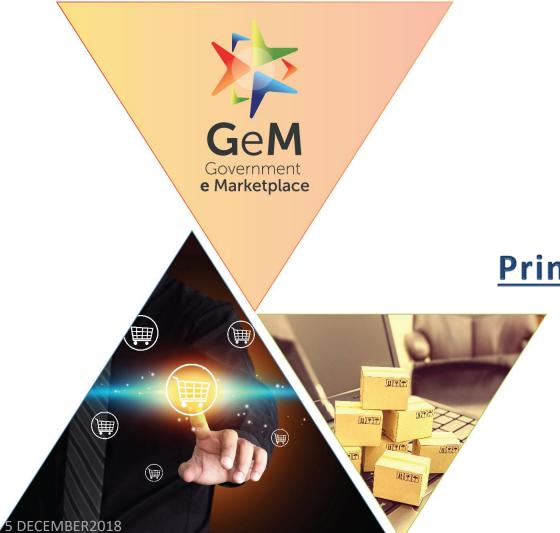

# **Primary User Registration**

## Open www.gem.gov.in

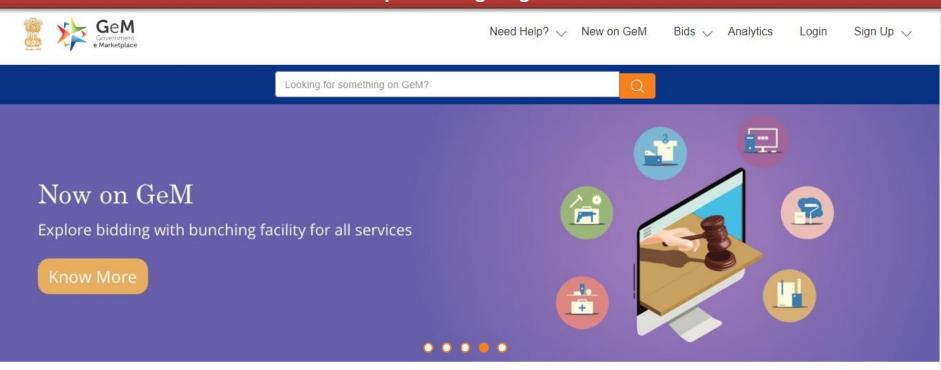

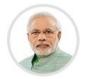

Shri Narendra Modi Prime Minister of India

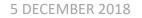

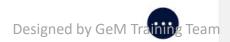

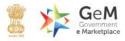

Designed by GeM Training Team

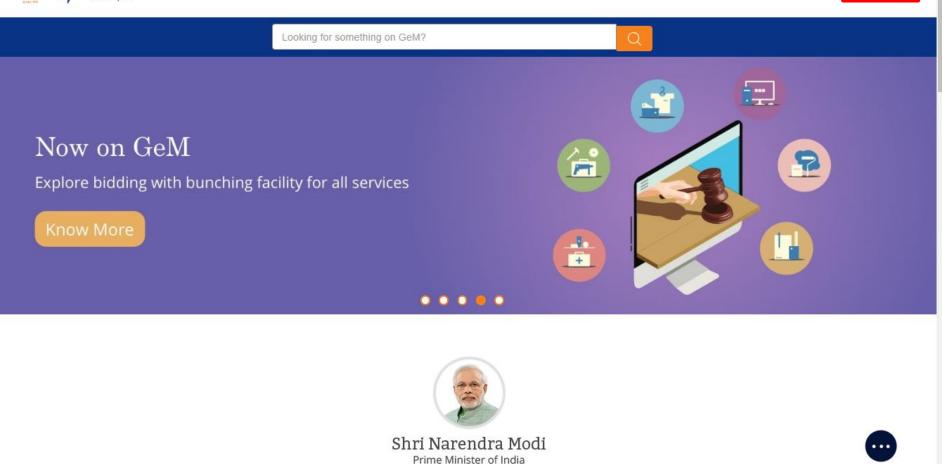

GeM facilitates procurement in least time at lower cost and improved quality.

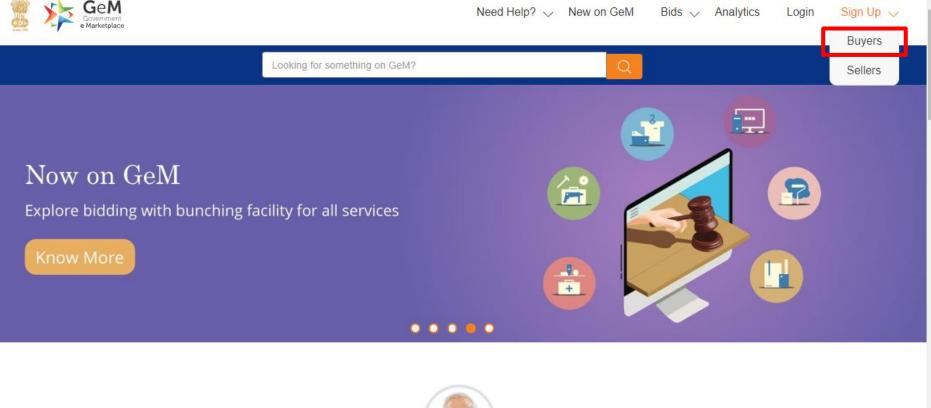

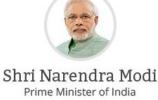

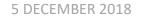

GeM facilitates procurement in least time at lower cost and improved quality.

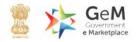

# Government Organisation Buyer Sign Up

Please read this document before sign up Email creation guidelines for government buyers 🐼

> Enter Aadhaar number and active mobile number to which your is Aadhaar linked.

#### CREATE YOUR ORGANISATION BUYER ACCOUNT

We don't share your personal and official details with anyone.

For Primary User registration – you require the following before you can proceed:

- · Government email id preferably designation based
- Aadhaar number
- Active Mobile number to which your Aadhaar is linked for OTP purpose

| Aadhaar Number / | Virtua |
|------------------|--------|
| ID *             |        |

Mobile number linked with AADHAAR \*

VERIFY AADHAAR

Why Buy On GeM?

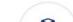

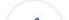

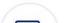

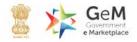

# Government Organisation Buyer Sign Up

Please read this document before sign up

Email creation guidelines for government buyers 🗹

#### CREATE YOUR ORGANISATION BUYER ACCOUNT

We don't share your personal and official details with anyone.

For Primary User registration – you require the following before you can proceed:

- · Government email id preferably designation based
- Aadhaar number
- Active Mobile number to which your Aadhaar is linked for OTP purpose

Aadhaar Number / Virtual

| 34( | 588 |  |
|-----|-----|--|
|     |     |  |

| Mobile number linked |
|----------------------|
| with AADHAAR *       |

| 8 | 756 |
|---|-----|
| - | 50  |

VERIFY AADHAAR

Why Buy On GeM?

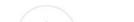

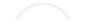

| Government<br>eMarketplace                                                           |        |
|--------------------------------------------------------------------------------------|--------|
| Mobile OTP Verification                                                              |        |
| Enter OTP *                                                                          |        |
| Mobile : ******1548   Email : ud******@gmail.com                                     |        |
| Not received OTP in 9:45 mins? <b>RESEND</b>                                         | Verify |
| Please do not press back button while the aadhaar authentication is being processed. |        |

#### 🗞 1-800-102-3436 / 1-800-419-3436 🖓 Support Desk

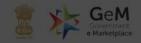

Your Aadhaar and mobile number verification was successful. Please check your name as provided under Aadhaar. In case you want to rectify any of the information, you are required to get the same done with Aadhaar.

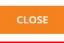

**BUYER ACCOUNT** 

#### details with anyone.

# Government Organisation Buyer Sign Up

Please read this document before sign up

Email creation guidelines for government buyers 🗹

For Primary User registration – you require the following before you can proceed:

- Government email id preferably designation based
- Aadhaar number
- Active Mobile number to which your Aadhaar is linked for OTP purpose

| Aadhaar Number *                       | 22222222222 🖌                 |   |
|----------------------------------------|-------------------------------|---|
| Mobile number linked<br>with AADHAAR * | 111111111 🖌                   |   |
| First Name *                           | Sandeep                       |   |
| Last Name                              |                               |   |
| Request For New Organisation           | Designed by GeM Training Tear | n |

5 DECEMBER 2018

# **Government Organisation Buyer Sign Up**

Please read this document before sign up

Email creation guidelines for government buyers 🗹

If Organization/Ministry/Department is not listed, you may raise a request

for addition of new organization

For Primary User registration – you require the following before you can proceed:

- · Government email id preferably designation based
- Aadhaar number
- Active Mobile number to which your Aadhaar is linked for OTP purpose

| Aadhaar Number *                    | 2                        |      |
|-------------------------------------|--------------------------|------|
| Mobile number linked with AADHAAR * | 19200-2231 🖌             |      |
| First Name *                        | Sandeep                  |      |
| Last Name                           |                          |      |
| Request For New Organisation        |                          |      |
| Organisation Type *                 | ~                        | q    |
| Department *                        | ~                        |      |
| Organisation *                      | ~                        |      |
| Office/Zone 🛛 *                     | Designed by GeM Training | Team |

# Government Organisation Buyer Sign Up

Please read this document before sign up

Email creation guidelines for government buyers 🗹

FRAGILE

For Primary User registration – you require the following before you can proceed:

- Government email id preferably designation based
- Aadhaar number
- Active Mobile number to which your Aadhaar is linked for OTP purpose

Aadhaar Number

Mobile number linked with AADHAAR \*

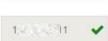

Sandeep

First Name \*

Last Name

#### Request For New Organisation

| Organisation Type *    | ~                    |           |
|------------------------|----------------------|-----------|
| Department *           | <u>.</u>             |           |
| Organisation *         | ~                    |           |
| Office/Zone <b>0</b> * | Designed by GeM Trai | ning Team |

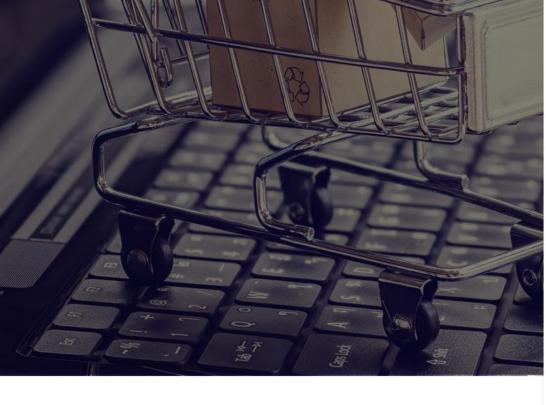

#### Last Name

#### Request For New Organisation

Organisation Type \*

Department \*

Organisation \*

Office/Zone 0\*

Apply for @gembuyer.in Email

Official Email Id 0\*

Verify Email Id \*

Enter OTP \*

User Id 0\*

v Central Government State Government Central Autonomous State Autonomous Central PSU State PSU State Local Bodies Constitutional bodies Statutory bodies Bodies created by Resolution of cabinet Judiciary bodies Comptroller General of Accounts SPV/Sec-8 Company Union Territories SEND OTP VERIFY OTP

#### 5 DECEMBER 2018

Password 6 \*

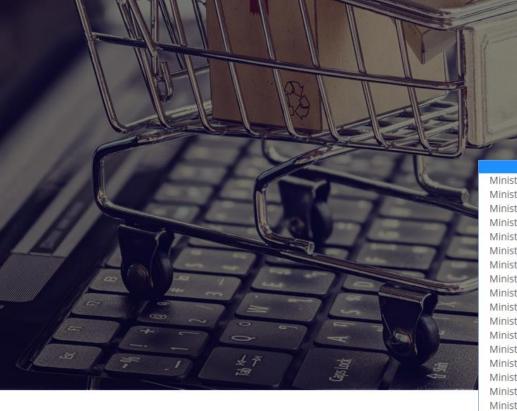

|                          | Last Name                       |                    |          |
|--------------------------|---------------------------------|--------------------|----------|
|                          | Request For New Organisa        | tion               |          |
|                          | Organisation Type *             | Central Government | ~        |
| -                        | Ministry *                      |                    | ~        |
|                          | 6 Aminutture and Farman Malf    |                    | <b>_</b> |
| Ministry o<br>Ministry o | f Agriculture and Farmers Welf  | are                |          |
|                          | f Chemicals and Fertilizers     |                    |          |
| -                        | f Civil Aviation                |                    |          |
| Ministry o               |                                 |                    |          |
| -                        | f Commerce and Industry         |                    |          |
|                          | f Communications                |                    |          |
| -                        | f Consumer Affairs Food and P   | ublic Distribution |          |
| Ministry o               | f Corporate Affairs             |                    |          |
| Ministry o               | of Culture                      |                    |          |
| Ministry o               | f Defence                       |                    |          |
| Ministry o               | f Development of North Easter   | n Region           |          |
| Ministry o               | f Drinking Water and Sanitatior | 1                  |          |
| Ministry o               | f Earth Sciences                |                    |          |
| Ministry o               | f Electronics and Information T | echnology          |          |
| Ministry o               | f Environment Forest and Clim   | ate Change         |          |
| Ministry o               | f External Affairs              |                    |          |
| Ministry o               | of Finance                      |                    |          |
| Ministry o               | f Food Processing Industries    |                    | -        |

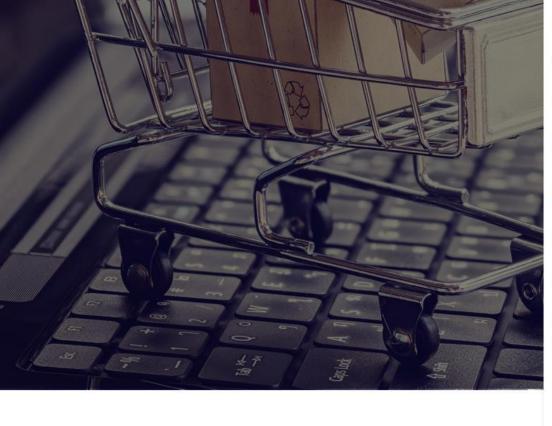

| Last Name                    |                                                     |
|------------------------------|-----------------------------------------------------|
| Request For New Organisation |                                                     |
| Organisation Type *          | Central Government 🗸                                |
| Ministry *                   | Min Sp 🗸                                            |
| Department *                 | ~                                                   |
| Organisation *               | Department of Sports<br>Department of Youth Affairs |
| Office/Zone <b>0</b> *       |                                                     |
| Apply for @gembuyer.in Email | ID .                                                |
| Official Email Id            |                                                     |
| Verify Email Id *            |                                                     |
|                              | SEND OTP                                            |
| Enter OTP *                  |                                                     |
|                              | VERIFY OTP                                          |
|                              | Designed by GeM Training Team                       |

Licor Id A \*

### 5 DECEMBER 2018

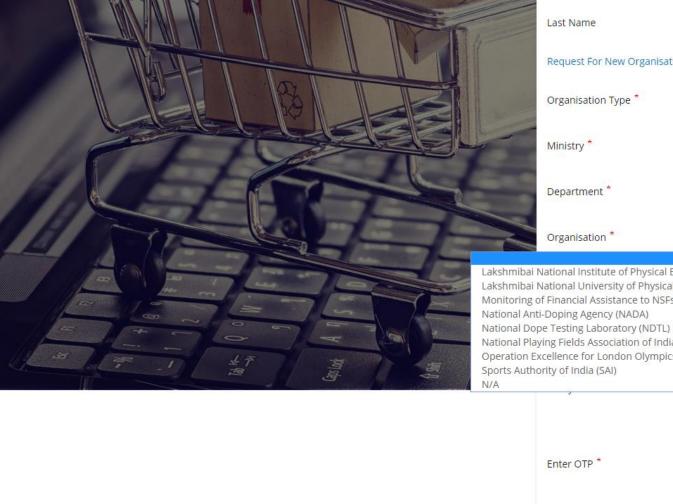

Request For New Organisation Central Government V Mini Sp v De V V Lakshmibai National Institute of Physical Education (LNIPE) Gwalior Lakshmibai National University of Physical Education Gwalior Monitoring of Financial Assistance to NSFs and Pension to Meritorious Sportsperson National Playing Fields Association of India (NPFAI) Operation Excellence for London Olympics - 2012 (OPEX 2012) SEND OTP

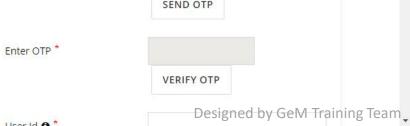

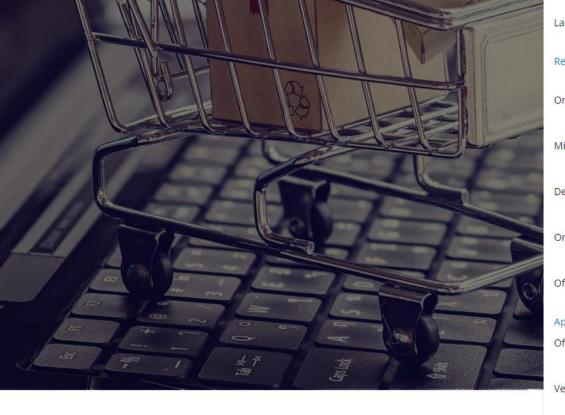

| Last Name                                      |                                  |   |
|------------------------------------------------|----------------------------------|---|
| Request For New Organisa                       | tion                             |   |
| Organisation Type *                            | Central Government               | ~ |
| Ministry *                                     | Ministry of Youth Affairs and Sp | ~ |
| Department *                                   | Department of Sports             | ~ |
| Organisation *                                 | Sports Authority of India (SAI)  | ~ |
| Office/Zone <b>6</b> *                         | Delhi                            |   |
| Apply for @gembuyer.in Er<br>Official Email Id | nail ID                          |   |
| Verify Email ld *                              |                                  |   |
|                                                | SEND OTP                         |   |
| Enter OTP *                                    |                                  |   |
|                                                | VERIFY OTP                       |   |
| UserId A *                                     |                                  |   |

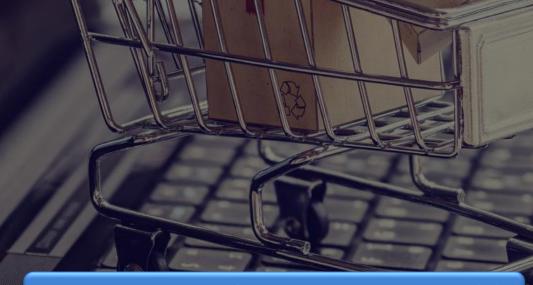

For primary user it is mandatory to use gov.in or nic.in mail id In case it is not available, click on Apply for gembuyer.in id

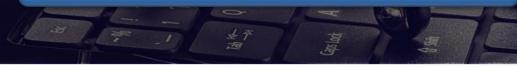

| Last Name                                                |                               |
|----------------------------------------------------------|-------------------------------|
| Request For New Organisa                                 | ation                         |
| Organisation Type *                                      | Central Government 🗸          |
| Ministry *                                               | Mini Sp 🗸                     |
| Department *                                             | D ~                           |
| Organisation *                                           | Spor ) ~                      |
| Office/Zone <b>0</b> *                                   | Delhi                         |
| Apply for @gembuyer.in E<br>Official Email Id <b>6</b> * | mail ID                       |
| Verify Email Id *                                        |                               |
|                                                          | SEND OTP                      |
| Enter OTP *                                              |                               |
|                                                          | VERIFY OTP                    |
| 111 2 2 2 2 3 2 3 2                                      | Designed by GeM Training Team |

Licor Id A

#### icrosoft Excel - Gembuyer\_email\_application\_format

| 🗙 Microsoft Excel - Gembuyer_email_application_format |           |               |                    |                |                                                   |                                               | ×                              |                              |                         |   |   |   |
|-------------------------------------------------------|-----------|---------------|--------------------|----------------|---------------------------------------------------|-----------------------------------------------|--------------------------------|------------------------------|-------------------------|---|---|---|
|                                                       | Α         | В             | С                  | D              | E                                                 | F                                             | G                              | Н                            | I                       | J | К | l |
| 1                                                     | Sl. No.   | First name    | Last name          | Designation    | Role(HOD/Buyer/<br>Consignee or both/<br>PAO/DDO) | Name of Ministry/<br>Department/ Organisation | STATE/ CITV                    | Mobile Number (10<br>digits) | Complete Office Address |   |   |   |
| 2                                                     |           |               |                    |                |                                                   |                                               |                                |                              |                         |   |   |   |
| 3                                                     |           |               |                    |                |                                                   |                                               |                                |                              |                         |   |   |   |
| 4                                                     |           |               |                    |                |                                                   |                                               |                                |                              |                         |   |   |   |
| 5                                                     |           |               |                    |                |                                                   |                                               |                                |                              |                         |   |   |   |
| 6                                                     |           |               |                    |                |                                                   |                                               |                                |                              |                         |   |   |   |
| 7                                                     |           |               |                    | ]              |                                                   |                                               |                                |                              |                         |   |   |   |
| 8                                                     |           |               |                    | Ĭ              |                                                   |                                               |                                |                              |                         |   |   |   |
| 9                                                     |           |               |                    |                |                                                   |                                               |                                |                              |                         |   |   |   |
| 10                                                    |           |               |                    |                |                                                   |                                               |                                |                              |                         |   |   |   |
| 11                                                    |           |               |                    |                |                                                   |                                               |                                |                              |                         |   |   |   |
| 12                                                    |           |               |                    |                |                                                   |                                               |                                |                              |                         |   |   |   |
| 13                                                    |           |               |                    |                |                                                   |                                               |                                |                              |                         |   |   |   |
| 14                                                    |           |               |                    |                |                                                   |                                               |                                |                              |                         |   |   |   |
| 15                                                    |           |               |                    |                |                                                   |                                               |                                |                              |                         |   |   |   |
| 16                                                    |           |               |                    |                |                                                   |                                               | ,                              |                              |                         |   |   |   |
|                                                       |           |               |                    |                |                                                   | t 1 HOD, 1 BUYER&CONSIGN                      | EE and 1 PAO/DDO. The roles    | s of Buyer & Consignee       | can be combined or      |   |   |   |
|                                                       |           |               | cannot be combi    |                |                                                   |                                               |                                |                              |                         |   |   |   |
|                                                       |           |               |                    |                | plicant@gem.gov.in"                               | COV emails or any officer o                   | f the rank of Deputy Secretar  | y or above with his /hey     | NIC/COV domain amail    |   |   |   |
|                                                       |           |               |                    |                | onal email (gmail, red                            |                                               | T the falls of Deputy Secretar | y of above with his/lief     | NIC/GOV uomani eman.    |   |   |   |
| 21                                                    | No action | will be taken | in request is rece | elveu nom pers | onar eman (ginan, reu                             | innan, yanoo etc.j                            |                                |                              |                         |   |   |   |
| 22                                                    |           |               |                    |                |                                                   |                                               |                                |                              |                         |   |   |   |
| 23                                                    |           |               |                    |                |                                                   |                                               |                                |                              |                         |   |   |   |
| 24                                                    |           |               |                    |                |                                                   |                                               |                                |                              |                         |   |   |   |
| 25                                                    |           |               |                    |                |                                                   |                                               |                                |                              |                         |   |   |   |
| 26                                                    |           |               |                    |                |                                                   |                                               |                                |                              |                         |   |   |   |
| 27                                                    |           |               |                    |                |                                                   |                                               |                                |                              |                         |   |   |   |
| 28                                                    |           |               |                    |                |                                                   |                                               |                                |                              |                         |   |   |   |
| 29                                                    |           |               |                    |                |                                                   |                                               |                                |                              |                         |   |   |   |
| • •                                                   | ► ► Shee  | t1 🕅          |                    |                |                                                   |                                               |                                |                              |                         |   |   | • |

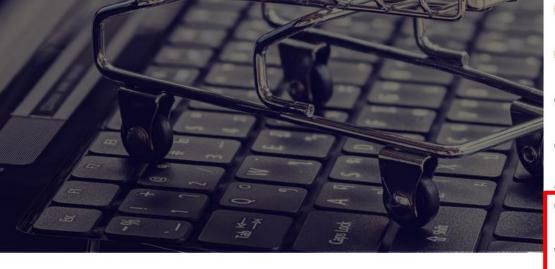

| Ministry *             | M d Sp 🗸                                                                             | * |
|------------------------|--------------------------------------------------------------------------------------|---|
| Department *           | D                                                                                    |   |
| Organisation *         | Spc                                                                                  |   |
| Office/Zone 🛛 *        | Delhi                                                                                |   |
| Apply for @gembuyer.in | Email ID                                                                             |   |
| Official Email Id 🛛 *  |                                                                                      |   |
| Verify Email Id *      | nbuyer.in                                                                            |   |
|                        | SEND OTP                                                                             |   |
|                        | OTP has been sent successfully to your<br>e-mail<br>If you didn't receive OTP click, |   |
|                        | RESEND OTP                                                                           |   |
| Enter OTP *            |                                                                                      |   |
|                        | VERIFY OTP                                                                           |   |
| User Id <b>()</b> *    |                                                                                      |   |
| Password <b>0</b> *    | Designed by GeM Training Team                                                        |   |
|                        |                                                                                      |   |

5 DECEMBER 2018

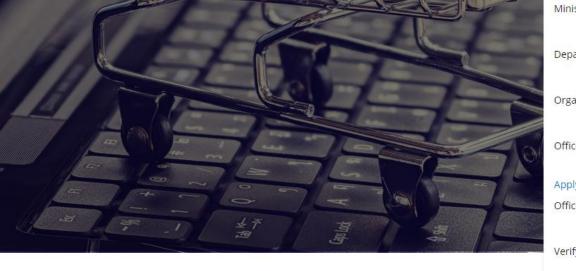

| Ministry *                | Mini Sp 🖌                                                                            |
|---------------------------|--------------------------------------------------------------------------------------|
| Department *              | Dé                                                                                   |
| Organisation *            | Spo                                                                                  |
| Office/Zone <b>6</b> *    | Delhi                                                                                |
| Apply for @gembuyer.in Em | ail ID                                                                               |
| Official Email Id         |                                                                                      |
| Verify Email Id *         | nbuyer.in                                                                            |
|                           | SEND OTP                                                                             |
|                           | OTP has been sent successfully to your<br>e-mail<br>If you didn't receive OTP click, |
|                           | RESEND OTP                                                                           |
| Enter OTP *               | 1,200,1                                                                              |
| Enteron                   | VERIFY OTP                                                                           |
|                           | VENITOIT                                                                             |
| User Id                   |                                                                                      |
| Password <b>()</b> *      | Designed by GeM Training Team                                                        |

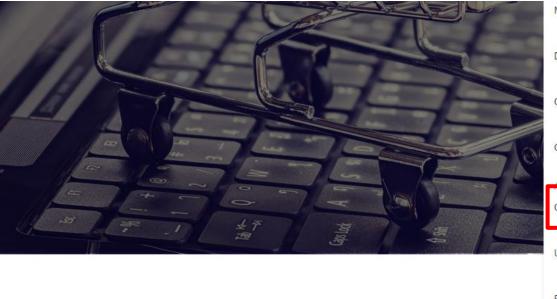

| Ministry *                                        | Mi d Sp              | ~ |
|---------------------------------------------------|----------------------|---|
| Department *                                      | De                   | ~ |
| Organisation *                                    | St                   | ~ |
| Office/Zone <b>ð</b> *                            | Delhi                |   |
| Apply for Ogenikayenin E<br>Official Email Id 🛛 * | mail 19              | ~ |
| User Id                                           |                      |   |
| Password                                          |                      |   |
| Confirm Password *                                |                      |   |
| REVIEV                                            | V TERMS & CONDITIONS |   |
|                                                   |                      |   |

Why Buy On GeM?

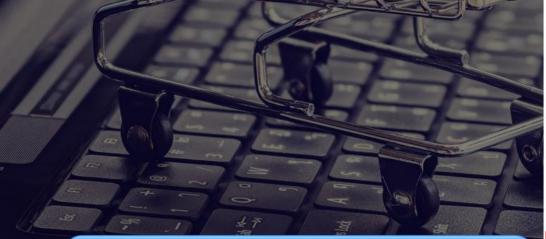

Advisory: Create user id according to your designation or department, once created, user id cannot be edited Password must contain 8 characters - Upper case, lower case, numbers ,special character (For e.g. – Abc@12345)

| Ministry *               | M d Sp ∨             |
|--------------------------|----------------------|
| Department *             | D ~                  |
| Organisation *           | Sj Al) ~             |
| Office/Zone <b>6</b> *   | Delhi                |
| Apply for @gembuyer.in E | mail ID              |
| Official Email Id        | 🖉 😳 mbuyer.in 🗸 🗸    |
| User Id ð *              | September 11         |
| Password <b>ð</b> *      |                      |
| Confirm Password *       | ••••••               |
| REVIEW                   | V TERMS & CONDITIONS |
|                          |                      |
|                          |                      |

Why Buy On GeM?

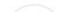

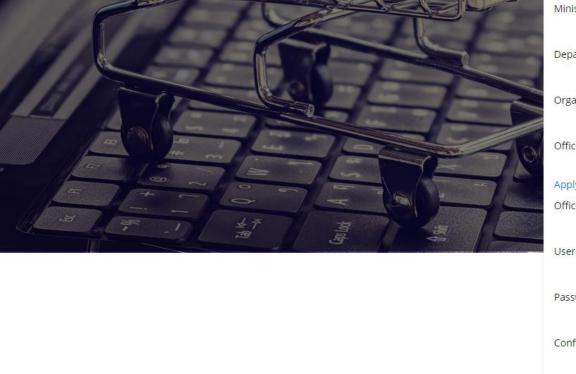

|           | Ministry *                   | Mi. J Sp 🗸            |
|-----------|------------------------------|-----------------------|
|           | Department *                 | De                    |
|           | Organisation *               | Sį (Al) ~             |
| -10       | Office/Zone <b>0</b> *       | Delhi                 |
|           | Apply for @gembuyer.in Email | D                     |
|           | Official Email Id            | ्रियोग्री ayer.in 🖌 🖌 |
| 12        | User Id 🖲 *                  | 111                   |
|           | Password                     |                       |
|           | Confirm Password *           |                       |
|           | REVIEW TER                   | RMS & CONDITIONS      |
| Review of | Terms & Conditions           | is mandatory          |

Why Buy On GeM?

5 DECEMBER 2018

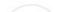

1 / 31

#### General terms and conditions on GeM 3.0 (Version 1.7)

#### 1. Introduction

This document is an electronic record published by GeM under the provisions of the Information Technology Act, 2000 and the rules made there under (as applicable) and shall act as valid agreement between Seller / Service Provider and Buyer. Further the use of GeM Portal for Sale / Purchase of Goods / Services and the resulting Contracts shall be governed by the following General Terms and Conditions (GTC) (unless otherwise superseded by Product / Service specific Special Terms and Conditions (STC) and BID/Reverse Auction Additional Terms and Conditions (ATC) as applicable).

**Government e-Marketplace (GeM)** is the National Public Procurement Portal; an end-to-end online Marketplace for Central and State Government Ministries / Departments, Central & State Public Sector Undertakings (CPSUs & SPSUs), Autonomous institutions and Local bodies, for procurement of common use goods & services. The portal is owned and managed by GeM SPV which is a Section 8 (Non-Profit) Company registered under the Companies Act, 2013. GeM SPV operates, monitors and supervises all the business transactions on the portal through the Managed Service Provider as per roles and responsibilities defined in the Legal Framework Document available on GeM portal.

#### 2. General Terms and Definitions:

 APPLICABLE LAWS" shall mean any statute, law, ordinance, notification, rule, regulation, judgment, order, decree, bye-law, approval, directive, guideline, policy or other accurate antipation as may be in affect.

#### 5 DECEMBER 2018

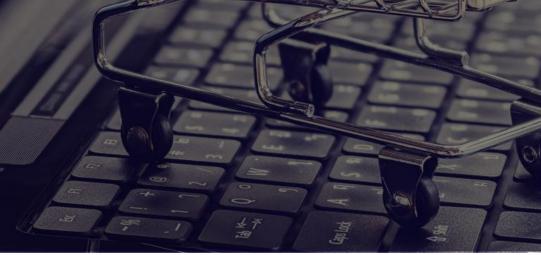

| Ministry *                                                                                                    | Mii i Sp 🗸     |  |  |  |
|----------------------------------------------------------------------------------------------------|----------------|--|--|--|
| Department *                                                                                                   | Dep            |  |  |  |
| Organisation *                                                                                                 | Sį Al) 🗸       |  |  |  |
| Office/Zone 0*                                                                                                 | Delhi          |  |  |  |
| Apply for @gembuyer.in Emai                                                                                    | ID             |  |  |  |
| Official Email Id                                                                                              | 🖉 🔄 buyer.in 🗸 |  |  |  |
| User Id                                                                                                    | G235531        |  |  |  |
| Password <b>1</b> *                                                                                            |                |  |  |  |
| Confirm Password *                                                                                             |                |  |  |  |
| <b>REVIEW TERMS &amp; CONDITIONS</b>                                                                           |                |  |  |  |
| <ul> <li>I have read and agree to the Terms &amp; Conditions of<br/>Government e-Marketplace (GeM).</li> </ul> |                |  |  |  |
| CREATE ACCOUNT                                                                                                 |                |  |  |  |

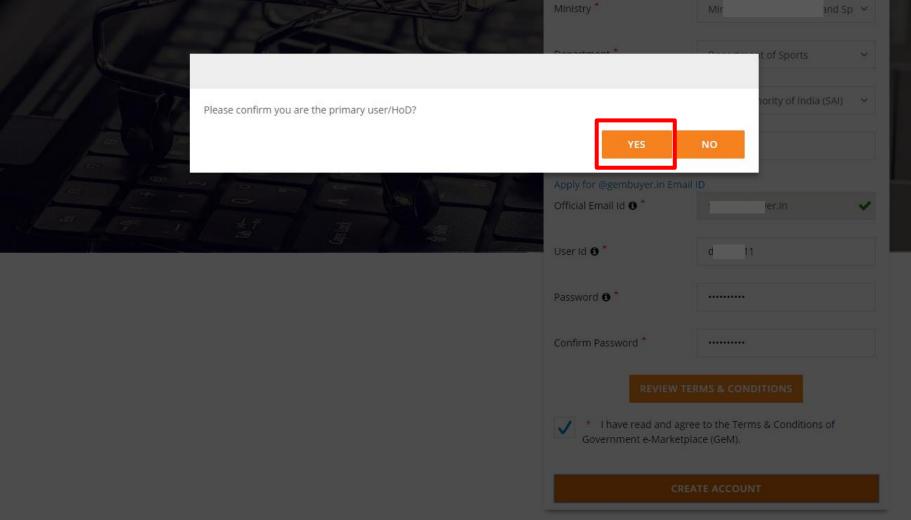

5 DECEMBER 2018

#### 🜭 1-800-102-3436 / 1-800-419-3436 🛛 🔂 Support Desk

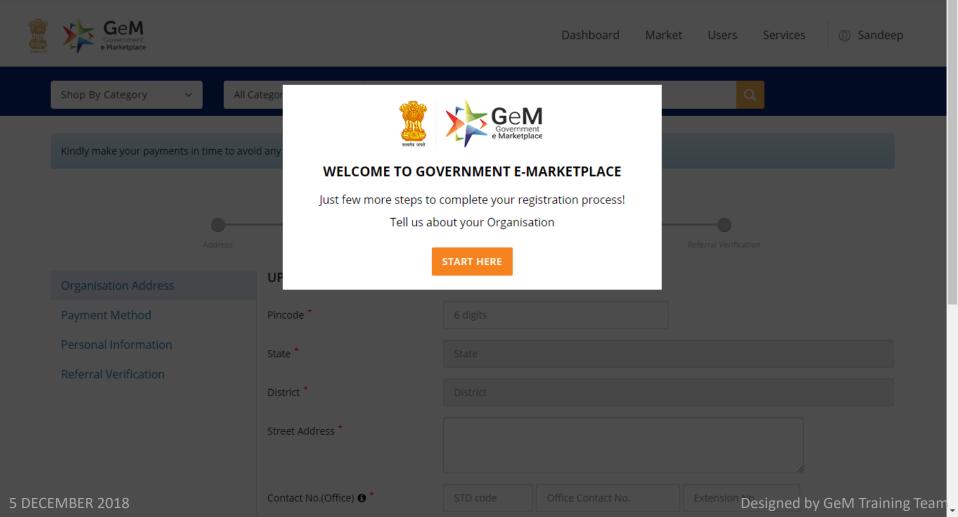

## Payment Method Personal Information UPDATE ADDRESS Organisation Address Payment Method Pincode \* 6 digits Personal Information State \* State **Referral Verification** District \* District Street Address \* Contact No.(Office) 3 \* STD code Office Contact No. Extension No. Website URL \* Website Url

#### 5 DECEMBER 2018

### Designed by GeM Training Team

### Payment Method Address Personal Information UPDATE ADDRESS Organisation Address **Payment Method** Pincode \* 110001 Personal Information State \* DELHI **Referral Verification** District \* Central Delhi Ρ Street Address \* Contact No.(Office) ()\* 011 45361211 Extension No. WW Website URL \*

#### 5 DECEMBER 2018

### Designed by GeM Training Team

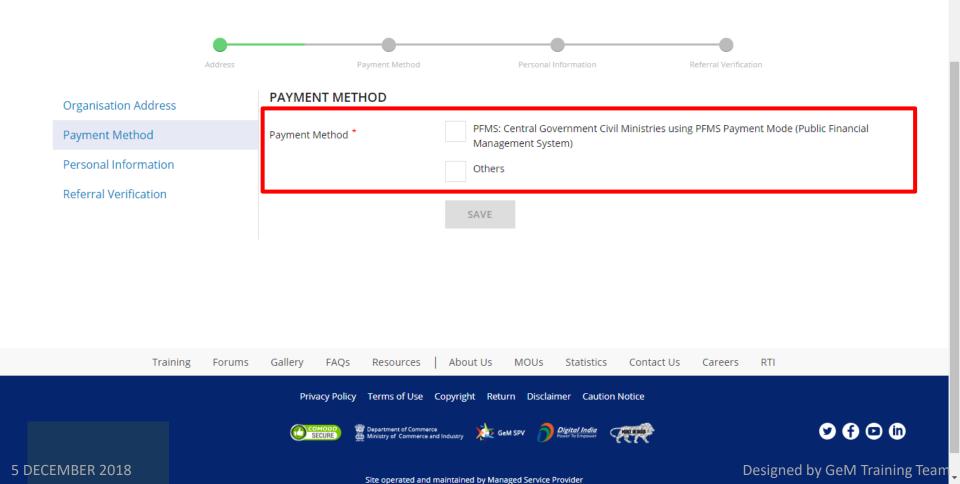

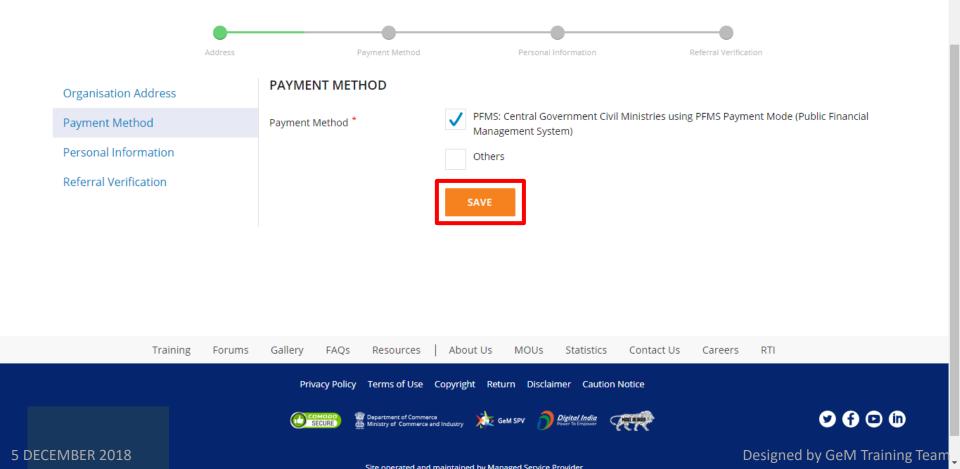

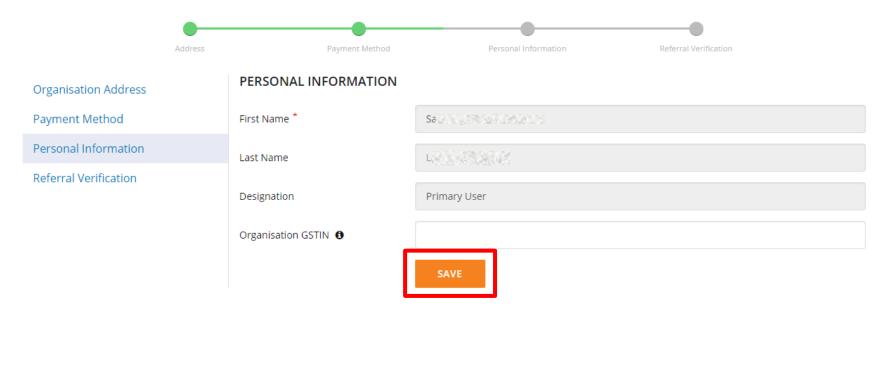

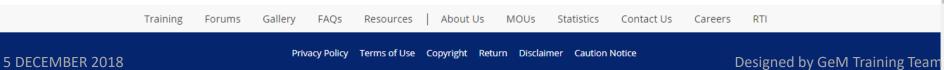

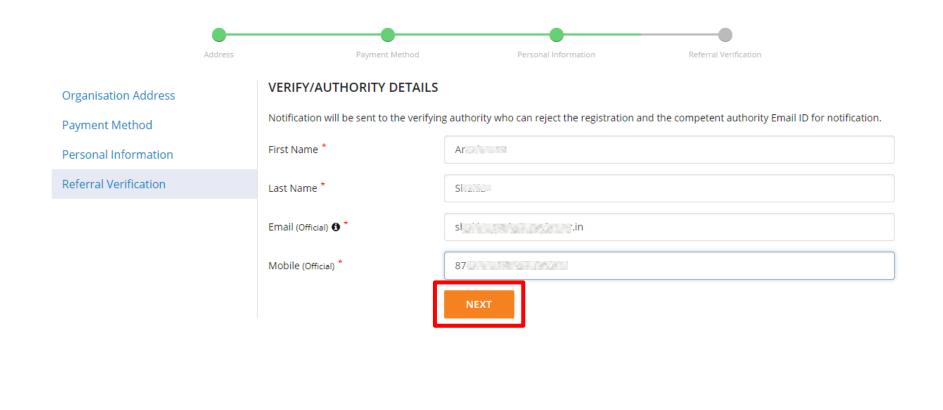

and all the full of the product of the

About Us

MOUs

Statistics

Contact Us

Forums

Training

**5 DECEMBER 2018** 

Gallery

FAQs

Resources

Designed by GeM Training Team,

RTI

Careers

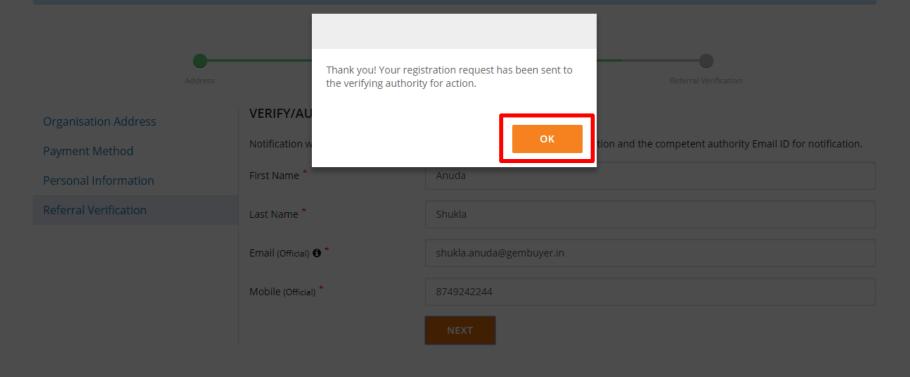

Training Forums Gallery FAQs Resources About Us MOUs Statistics Contact

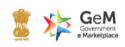

www.gem.gov.in

#### Dear Sir / Madam,

This is to inform you tha \_\_\_\_\_\_ 3s registered as a primary user on Government eMarketplace.

The details are as follows:

Ministry: DELHI

Department

Organisation: N/A

Office: Delhi

If you have any concerns regarding the same, please reject the registration request within 48 hours by clicking on the deactivation link.

Please note, that post 48 hours the registration request would be auto apporved on GeM.

#### Deactivation link

Regards, Team GeM

For any queries : 🌜 1-800-419-3436, 1-800-102-3436 or 🔤 helpdesk-gem@gov.in

© 2018, Government eMarketplace (GeM). All rights reserved.

|      | Shop By Category 🗸 🗸 🗸 🗸  | All Categories 🗸 🗸 |                                                                                          | Q               |                  |
|------|---------------------------|--------------------|------------------------------------------------------------------------------------------|-----------------|------------------|
|      |                           |                    | Congratulations!                                                                         |                 |                  |
|      | Kindly make your payments | DEAR SANDEEP ,     | YOUR PROFILE HAS BEEN SUCCESSFULLY UPDATED.                                              |                 |                  |
|      | Organisation Address      |                    | PROCEED                                                                                  |                 |                  |
|      | Payment Method            |                    |                                                                                          |                 |                  |
|      | Personal Information      |                    |                                                                                          |                 |                  |
|      | Referral Verification     |                    |                                                                                          |                 |                  |
|      |                           |                    |                                                                                          |                 |                  |
|      |                           |                    |                                                                                          |                 |                  |
|      |                           |                    |                                                                                          |                 |                  |
|      | Training Fo               | rums Gallery FAQs  | Resources   About Us MOUs Statistics Contact Us Car                                      | eers RTI        |                  |
|      |                           |                    |                                                                                          |                 |                  |
|      |                           | COMODO<br>SECURE   | Department of Commerce<br>Ministry of Commerce and Industry CeM SPV OPProver to Inconser | 00              | ) 🖸 🛈            |
| ECEN | VIBER 2018                |                    |                                                                                          | Designed by GeN | /I Training Team |

5

#### 🜜 1-800-102-3436 / 1-800-419-3436 🖓 Support Desk

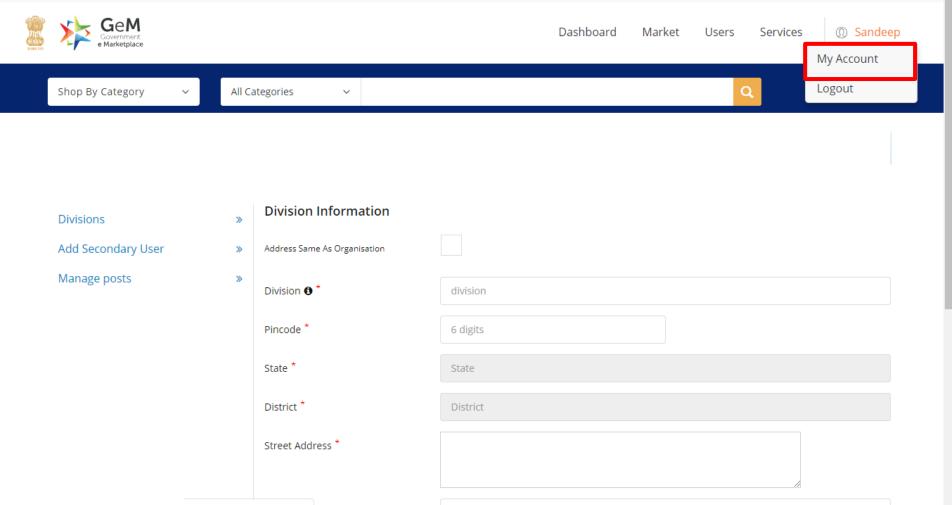

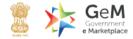

.

Shop By Category

All Categories

 $\sim$ 

 $\sim$ 

| Organisation Address  | UPDATE ADDRESS          |                           |
|-----------------------|-------------------------|---------------------------|
| Payment Method        | Pincode *               | 110001                    |
| Bank Account Detail   | State *                 | DELHI                     |
| Personal Information  | District *              | Central Delhi             |
| Referral Verification | District                | Central Delin             |
| Update Mobile         | Street Address *        | Parliament Street         |
| Change Email          |                         |                           |
| Change Password       | Contact No.(Office) 🚯 * | 011 45 Extension No.      |
| Not Sandeep?          | Website URL *           |                           |
| My Team 🚯             | WEBSILE OILE            | 241 IL REPORT STATE TO C. |
| Deactivate Account 🚯  |                         | SAVE                      |
|                       |                         |                           |

Designed by GeM Training Team

| Organisation Address  | USER DETAILS              |                |
|-----------------------|---------------------------|----------------|
| Payment Method        | User Id                   | dgm            |
| Bank Account Detail   | Mobile                    | *****1111      |
| Personal Information  |                           |                |
| Referral Verification | UPDATE MOBILE             |                |
| Update Mobile         | Aadhaar Number *          | *******2222    |
| Change Email          | Mobile number linked with |                |
| Change Password       | AADHAAR *                 |                |
| Re-verify Aadhaar     |                           | VERIFY AADHAAR |
| Not Sandeep?          |                           |                |
| My Team 🚯             |                           |                |

Deactivate Account ()

\*

| Email<br>Mobile            | er.in              |            |
|----------------------------|--------------------|------------|
| CHANGE EI                  | MAIL               |            |
| Apply for @ge              | mbuyer.in Email ID |            |
| Official Ema               | il Id 🚯 *          |            |
| Verify <mark>E</mark> mail | Id *               | SEND OTP   |
| Enter OTP *                |                    | VERIFY OTP |

Organisation Address

EMAIL/MOBILE

Payment Method

Bank Account Detail

Personal Information

**Referral Verification** 

Update Mobile

Change Email

Change Password

Re-verify Aadhaar

Not Sandeep?

My Team 🚯

Deactivate Account ()

.

| Organisation Address  | CHANGE PASSWORD           |                |  |
|-----------------------|---------------------------|----------------|--|
| Payment Method        | Aadhaar Number *          | ******2222     |  |
| Bank Account Detail   | Mobile number linked with |                |  |
| Personal Information  | AADHAAR *                 |                |  |
| Referral Verification |                           | VERIFY AADHAAR |  |
| Update Mobile         |                           |                |  |
| Change Email          |                           |                |  |
| Change Password       |                           |                |  |
| Re-verify Aadhaar     |                           |                |  |
| Not Sandeep?          |                           |                |  |
| My Team 🚯             |                           |                |  |
| Deactivate Account 🟮  |                           |                |  |

\*

# CHANGE PASSWORD

| Payment Method        | Aadhaar Number *          | *******2222    |
|-----------------------|---------------------------|----------------|
| Bank Account Detail   | Mobile number linked with |                |
| Personal Information  | AADHAAR *                 |                |
| Referral Verification |                           | VERIFY AADHAAR |
| Update Mobile         |                           |                |
| Change Email          |                           |                |
| Change Password       |                           |                |
| Re-verify Aadhaar     |                           |                |
| Not Sandeep?          |                           |                |
| My Team 🚯             |                           |                |

Deactivate Account ()

5 DECEMBER 2018

**Organisation Address** 

\*

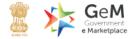

Q

 $\sim$ 

# AADHAAR RE-VERIFY

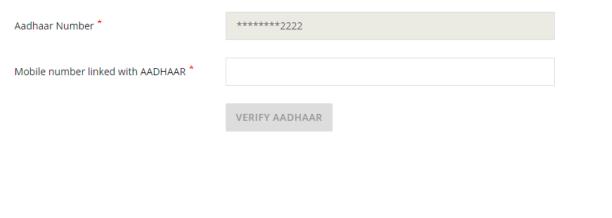

 $\sim$ 

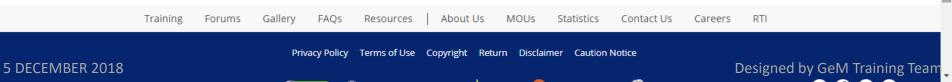

 $\sim$ 

 $\sim$ 

CHANGE PASSWORD

Organisation Address

Payment Method

Bank Account Detail

Personal Information

**Referral Verification** 

Update Mobile

Change Email

Change Password

Re-verify Aadhaar

Not Sandeep?

My Team 🚯

Deactivate Account ①

| Aadhaar Number *                       | *******2222    |
|----------------------------------------|----------------|
|                                        |                |
| Mobile number linked with<br>AADHAAR * |                |
| ADHAR                                  |                |
|                                        |                |
|                                        | VERIFY AADHAAR |

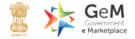

# NOT Sandeep ? Verify Your Aadhaar !

 $\sim$ 

| Aadhaar Number *                             |                |  |
|----------------------------------------------|----------------|--|
| Mobile number linked with AADHAAR $^{\star}$ |                |  |
|                                              | VERIFY AADHAAR |  |
|                                              |                |  |

 $\sim$ 

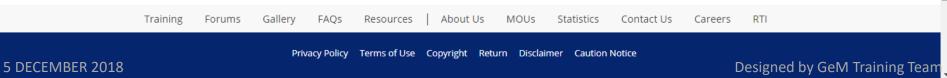

| Organisation Address |
|----------------------|
|----------------------|

Payment Method

Bank Account Detail

**Personal Information** 

**Referral Verification** 

Update Mobile

Change Email

Change Password

**Re-verify Aadhaar** 

Mot Sandeep? Primary User to create My Team () team Buyer, consignee, DDO & PAO.

Deactivate Account 🙂

### **CHANGE PASSWORD**

Aadhaar Number \*

\*\*\*\*\*\*\*2222

Mobile number linked with AADHAAR \*

VERIFY AADHAAR

5 DECEMBER 2018

Training Forums

Gallery

FAQs

Resources

About Us MOUs

Statistics Contact Us

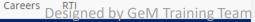

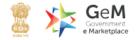

\*

Ŧ

Shop By Category

All Categories

 $\sim$ 

 $\sim$ 

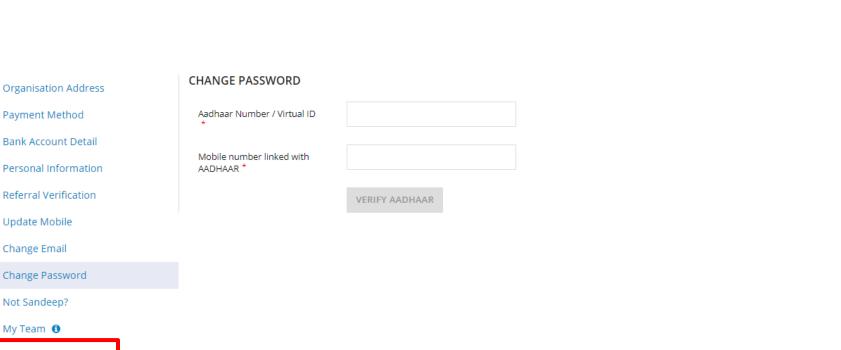

Deactivate Account ()

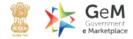

Shop By Category

All Categories

 $\sim$ 

Kindly make your payments in time to avoid any administrative action on GeM.

#### TAKEOVER HOD / RELIEVER EMAIL

 $\sim$ 

The deactivation account is used when user transfer from one office to another or going on a long leave.

When you deactivate your account

- Your account data is retained and is transferred to the new HoD
- You will be logged-out from your GeM Account

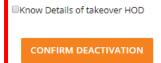

Training Forums Gallery FAQs Resources About Us MOUs Statistics Contact Us Careers RTI

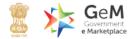

 $\sim$ 

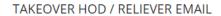

 $\sim$ 

| The deactivation account is used when user transfer from one office to another or going on a long leave.<br>When you deactivate your account |  |  |  |  |
|----------------------------------------------------------------------------------------------------|--|--|--|--|
| <ul> <li>Your account data is retained and is transferred to the new HoD</li> </ul>                                                          |  |  |  |  |
| <ul> <li>You will be logged-out from your GeM Account</li> </ul>                                                                             |  |  |  |  |
| Invite Email Id * (Enter email of takeover Primary User )                                                                                    |  |  |  |  |
| Enter email id.                                                                                                    |  |  |  |  |
| CONFIRM DEACTIVATION                                                                                                    |  |  |  |  |

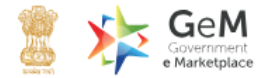

a

Shop By Category

All Categories

 $\sim$ 

### TAKEOVER HOD / RELIEVER EMAIL

 $\sim$ 

The deactivation account is used when user transfer from one office to another or going on a long leave.

#### When you deactivate your account

- Your account data is retained and is transferred to the new HoD
- You will be logged-out from your GeM Account

```
Invite Email Id * (Enter email of takeover Primary User)
```

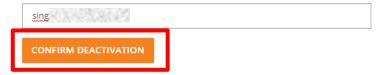

# TAKEOVER HOD / RELIEVER EMAIL

| The deactivation account is us                                                     |                                   |                                     |                         |                 |     |
|------------------------------------------------------------------------------------|-----------------------------------|-------------------------------------|-------------------------|-----------------|-----|
| When you deactivate your ac                                                        | Are you sure to deactivate your a | ccount                              |                         |                 |     |
| <ul><li>Your account data is retaine</li><li>You will be logged-out from</li></ul> |                                   |                                     | CONFI                   | RM CANCEL       |     |
|                                                                                    |                                   |                                     |                         |                 |     |
| Invite Email Id * (Enter email o                                                   | of takeover Primary User )        |                                     |                         |                 |     |
| training.gem@gov.in                                                                |                                   |                                     |                         |                 |     |
| CONFIRM DEACTIVATION                                                               |                                   |                                     |                         |                 |     |
| Training                                                                           | Forums Gallery FAQs               | Resources   About Us                | MOUs Statistics Con     | tact Us Careers | RTI |
|                                                                                    |                                   |                                     |                         |                 |     |
| 24,996 Visitors<br>2018 GeM All rights reserved.                                   | SECURE                            | Department of Commerce              | eM SPV Dever to (moover |                 | 000 |
|                                                                                    |                                   | Site operated and maintained by Mar |                         |                 |     |

# TAKEOVER HOD / RELIEVER EMAIL

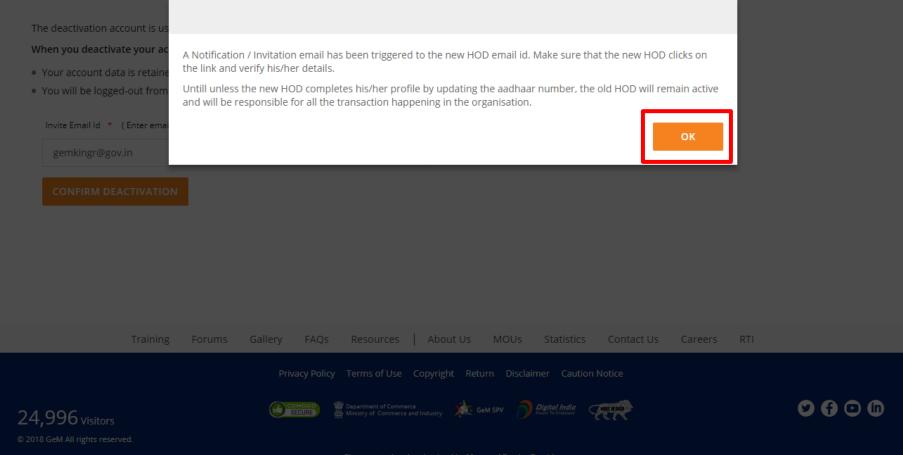

Site operated and maintained by Managed Service Provider

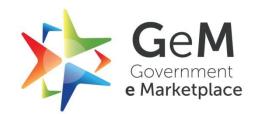